# **Jihočeská univerzita v Českých Budějovicích Přírodovědecká fakulta**

**Bakalářská práce**

# **Řízení krokových motorů**

**Michal Šimek**

školitel: Ing. Ladislav Ptáček

**České Budějovice**

**2011**

Anotace:

 Úkolem této bakalářské práce bylo navrhnout a sestavit testovací zařízení, které bude mechanicky namáhat odporové dráhy potenciometrů a trimrů. Zařízení je postaveno s krokovým motorem, který je řízen mikrokontrolérem PIC. Práce obsahuje úvod do teorie z oblasti krokových motorů a způsobů jejich ovládání.

#### Annotation

 The task of this Bachelor thesis was to design and assemble a testing device which will mechanically strain resistive tracks of potentiometers and trimmers. Device is assembled with a stepper controlled by "microcontroller" PIC. Thesis contains introduction to theory of stepper motors sphere and ways of their controlling.

Prohlašuji, že svoji bakalářskou práci jsem vypracoval samostatně pouze s použitím pramenů a literatury uvedených v seznamu citované literatury.

Prohlašuji, že v souladu s § 47b zákona č. 111/1998 Sb. v platném znění souhlasím se zveřejněním své bakalářské práce, a to v nezkrácené podobě – v úpravě vzniklé vypuštěním vyznačených částí archivovaných Přírodovědeckou fakultou - elektronickou cestou ve veřejně přístupné části databáze STAG provozované Jihočeskou univerzitou v Českých Budějovicích na jejích internetových stránkách, a to se zachováním mého autorského práva k odevzdanému textu této kvalifikační práce. Souhlasím dále s tím, aby toutéž elektronickou cestou byly v souladu s uvedeným ustanovením zákona č. 111/1998 Sb. zveřejněny posudky školitele a oponentů práce i záznam o průběhu a výsledku obhajoby kvalifikační práce. Rovněž souhlasím s porovnáním textu mé kvalifikační práce s databází kvalifikačních prací Theses.cz provozovanou Národním registrem vysokoškolských kvalifikačních prací a systémem na odhalování plagiátů.

*Datum 29.4.2011*

Michal Šimek

#### **Poděkování**

 Chtěl bych touto formou poděkovat panu Ing. Ladislavu Ptáčkovi za vedení bakalářské práce a doporučení, panu Milanu Mauricovi za korektur. Dále také panu Ing. Ludvíku Nachlingerovi za pomoc při výuce programování a další cenné rady.

#### **OBSAH**

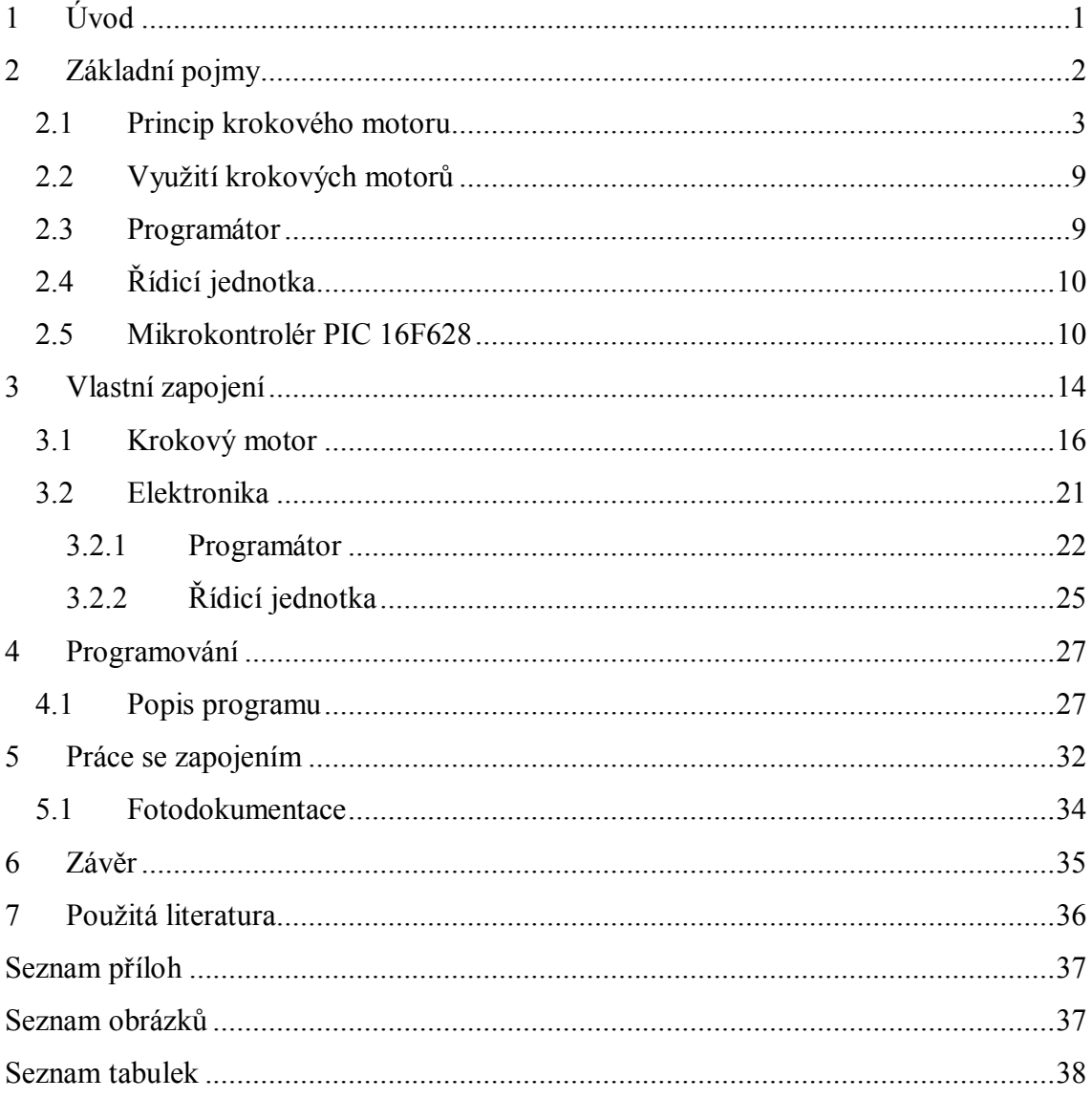

## **1 ÚVOD**

 Moderní elektronika, elektrotechnika a automatizační technika vyžaduje ve stále větší míře zařízení schopná rychle a přesně nastavovat polohu mechanických systémů. Požadavkům vyhovují, díky extrémně malým setrvačnostem a velkým krouticím momentům, krokové motory.

 O krokových motorech již byla napsaná řada pojednání, proto se na těchto stránkách budeme věnovat teorii poněkud obecněji. Hlavním úkolem této práce je sestavit a popsat zařízení, které bude schopné pomocí krokového motoru řízeného mikrokontrolérem PIC plnit zadané úkoly. Zde popisované zařízení nahradí ruční systém mechanického zatížení drah potenciometrů a trimrů při jejich výrobě. Po stanoveném počtu cyklů bude u odporové dráhy zkontrolována její elektrická stabilita a celková ohmická hodnota, která se nesmí vychýlit z tolerance (%), uvedené ve výrobní dokumentaci.

# **2 ZÁKLADNÍ POJMY**

 Celá tato kapitola, včetně podkapitol obsahuje základní pojmy a možné způsoby využívání jednotlivých komponentů potřebných v testovacím zařízení, které je hlavním cílem této práce.

**Krokový motor –** je více pólový synchronní motor. Podle druhu řízení rozeznáváme motory unipolární a bipolární.

**Ovladač krokového motoru –** (řídicí jednotka) slouží k řízení funkčního pohybu režimu krokového motoru. Přes báze tranzistorů spíná jednotlivá vinutí.

**Krok** je mechanická odezva rotoru krokového motoru na jeden řídicí impuls, při kterém rotor vykoná pohyb z výchozí magnetické klidové polohy do nejbližší magnetické klidové polohy.

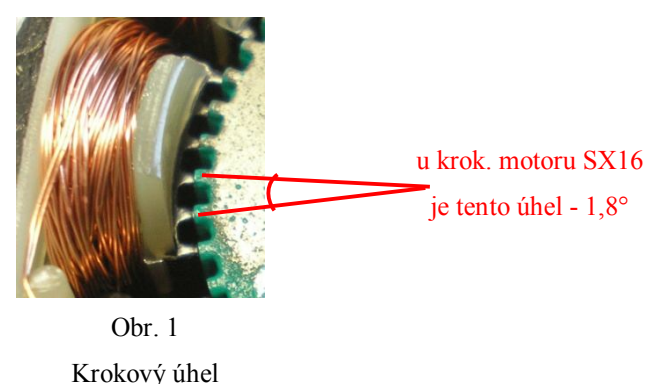

**Velikost kroku** α je úhel daný konstrukcí a způsobem ovládání motoru, který odpovídá změně polohy rotoru po zpracování jednoho řídicího impulsu.

**Magnetická klidová poloha** je poloha, kterou zaujme rotor nabuzeného krokového motoru, jestliže je statický úhel zátěže rovný nule.

**Statický úhel zátěže** β je úhel, o který se vychýlí rotor nabuzeného krokového motoru z magnetické klidové polohy při dané zátěži na hřídeli krokového motoru.

**Statický moment** M<sup>s</sup> je moment, který je v rovnováze s kroutícím momentem působícím na hřídel stojícího nabuzeného krokového motoru a vychylujícím rotorem z magnetické klidové polohy o statický úhel zátěže. Maximální statický moment je při vychýlení rotoru právě o velikost kroku α.

Statická charakteristika krokového motoru je závislost statického momentu M<sub>s</sub> na statickém úhlu zátěže β.

**Otáčky rotoru** jsou určeny kmitočtem kroků f<sub>s</sub> tj. počtem kroků za sekundu, které vykoná rotor krokového motoru. Kmitočet kroků f<sub>s</sub> stejný jako řídicí kmitočet řídicího signálu f<sub>s</sub> v případě, když se rotor otáčí bez ztráty kroku.

#### **2.1 Princip krokového motoru**

 Krokové motory se skládají z rotoru (permanentní magnet), statoru (elektromagnet). Statorové vynutí je buzeno tak, aby vytvářelo magnetické póly vždy opačné než jsou póly rotoru a tím docházelo k jeho otočení, jak je znázorněno na *obr 2*. Na pozici 1, vidíme rotor natočený k horní cívce, která je aktivní (je k ní připojené napětí). Chcemeli přesunout rotor ve směru hodinových ručiček, horní cívka se vypne a napětí je připojeno k druhé cívce, to způsobuje otáčení rotoru o 90°. Tento proces se opakuje stejným způsobem, dokud rotor nedosáhne výchozí polohy.

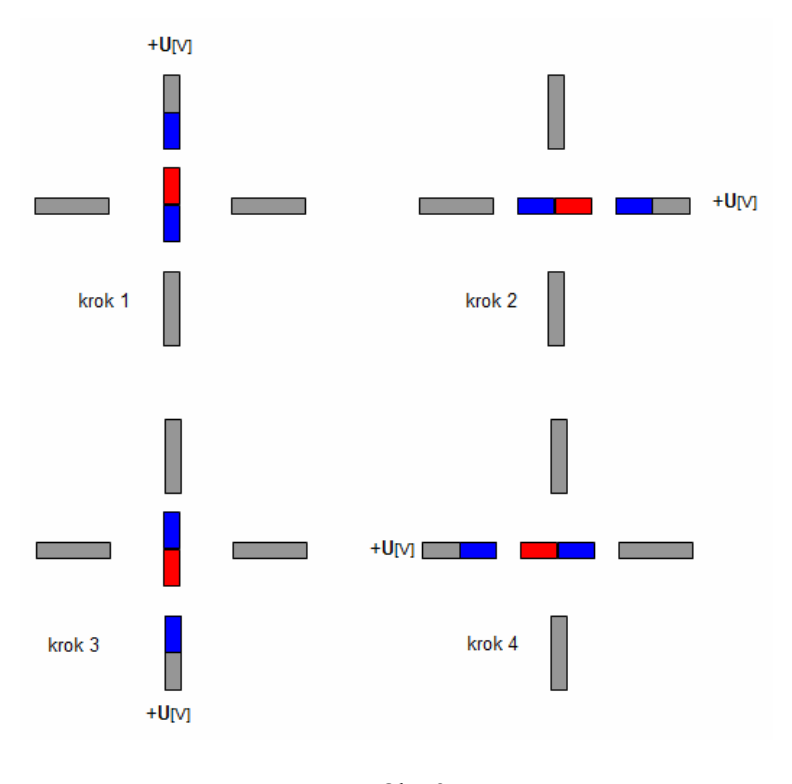

Obr. 2 Princip krokového motoru, otočení o 90°

 Pokud je požadován menší krok, je u některých motorů možno využít režimu nazývaného *půl–krok*. Napětí je přivedeno k první cívce, v dalším kroku je napětí přivedeno současně i k cívce druhé a v následujícím kroku zase jen k druhé cívce, jak je znázorněno na *obr. 3*. Tento postup se opět opakuje až do doby, kdy rotor dosáhne výchozí polohy.

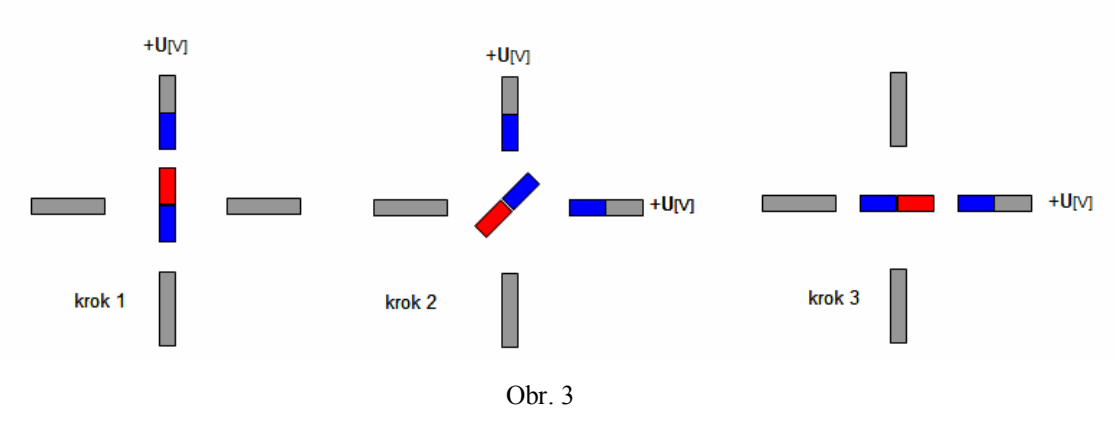

Princip krokového motoru, půl-krok

 Další možností je zapojení v *krokovém režimu*, při kterém má motor větší krouticí moment. Při tomto způsobu ovládání jsou napájeny dvě cívky současně, jak je patrné z *obr. 4.*

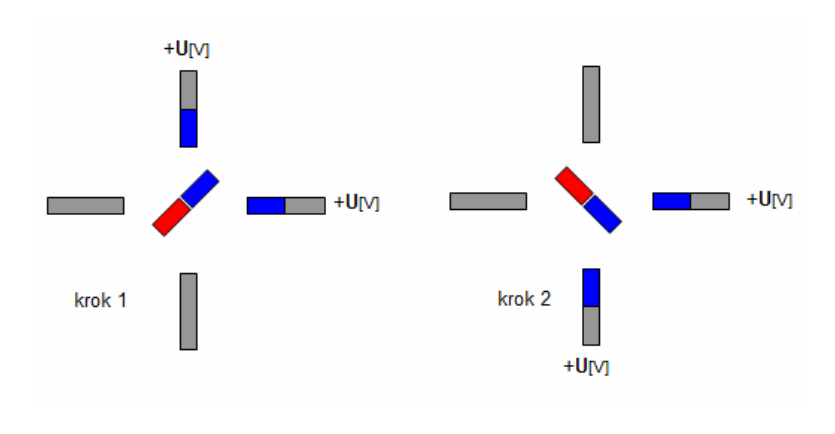

Obr. 4 Princip krokového motoru, krokový režim

 Rotor a stator můžou mít hned několik mini–pólů, které udávají krokový úhel. Například při krokovém úhlu 1,8° je zapotřebí 200 kroků, aby se rotor otočil o 360°.

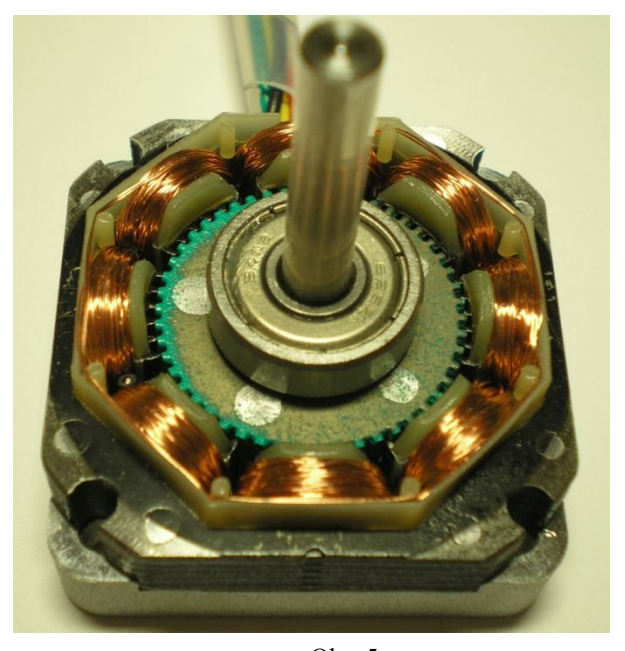

Obr. 5 Mini-póly rotoru, statoru

 K mechanickému kontaktu, a tudíž otěru, u krokových motorů nedochází jinde než v ložiskách. Vyznačují se proto velkou mechanickou odolností, dlouhou dobou života a provozem téměř bez údržby. Jsou bezkartáčkové a nedochází u nich k jiskření, které by mohlo způsobovat rušení, nebo nemožnost použít tyto motory v nebezpečných prostředích.

Nevýhodou krokových motorů je "ztráta" kroků, která nastává při překročení mezního zatížení a sklon k mechanickému zakmitávání, které může vést k nestabilitě při pohybu. Obě tyto negativní vlastnosti lze předem vyloučit volbou vhodného motoru a ovladače s přihlédnutím k momentovým charakteristikám pohonu a dalším doporučením výrobce. Další nevýhodou je trvalý odběr proudu pro udržení polohy a kroutivého momentu. Nepříliš výhodný je i poměr výkonu (krouticího momentu) vůči hmotnosti motoru a také jeho vyšší cena.

 Krokové motory se vyrábějí jako jednofázové, nebo vícefázové. Polarita statorových pólů může být měněna dvěma způsoby. [1]

a) Je-li budící vinutí každého magnetu tvořeno jen jednou cívkou a přepólování je realizováno změnou směru proudu v cívce, mluvíme o *bipolárním provozu*. *(obr. 8)*. [1]

b) Je-li každé vynutí tvořeno dvěma cívkami *(obr. 7)*, mluvíme o *unipolárním provozu*. Každá cívka je zdrojem magnetického toku v jednom směru. Přepínáním cívek se mění polarity pólových párů statoru. [1]

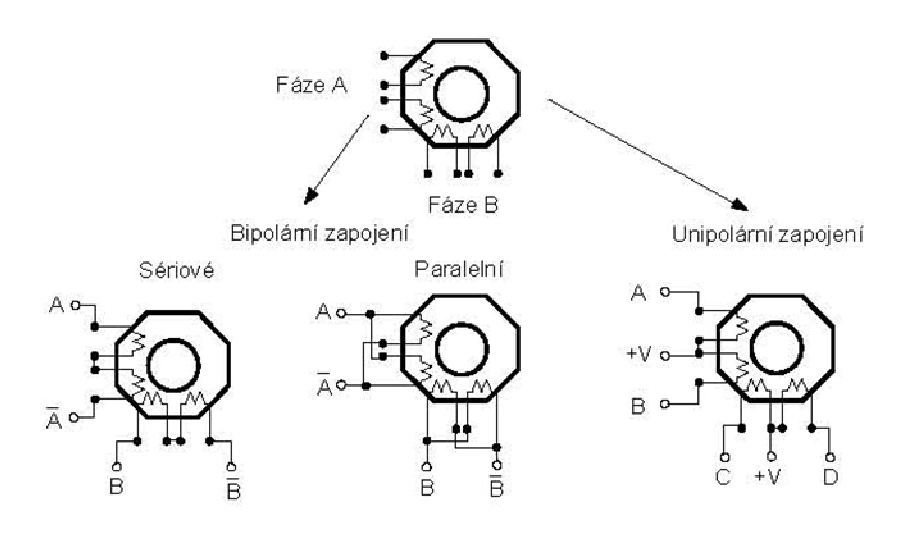

Obr. 6 Typy zapojení krokového motoru [5]

 Na příkladu dvoufázového krokového motoru v bipolárním provozu je ukázán princip činnosti *(obr. 8)*. Polohami přepínačů je určeno natočení magnetické kotvy odpovídající společnému jižnímu pólu obou statorových vynutí **E1** a **E2**. Přepínačem *S2 (obr. 9)* je možno změnit polaritu vinutí *E2*. Poloha nových společných pólů se tak pootočí o 90° ve směru hodinových ručiček.

 Přepnutím *S1* je přepólováno vinutí *E1* a kotva se pootočí o 90°do další nové polohy. Při dalším přepínání *S1* a *S2* se bude kotva pootáčet o odpovídající kroky (po 90°), Každé pootočení je označováno jako krokový úhel. Čím více pólů a fází má krokový motor, tím je menší krokový úhel. [1]

Výpočet krokového úhlu: 
$$
\alpha = \frac{360^{\circ}}{m \cdot N_r}
$$

kde: *m –* počet fází statoru  $N_r$  – počet zubů rotoru

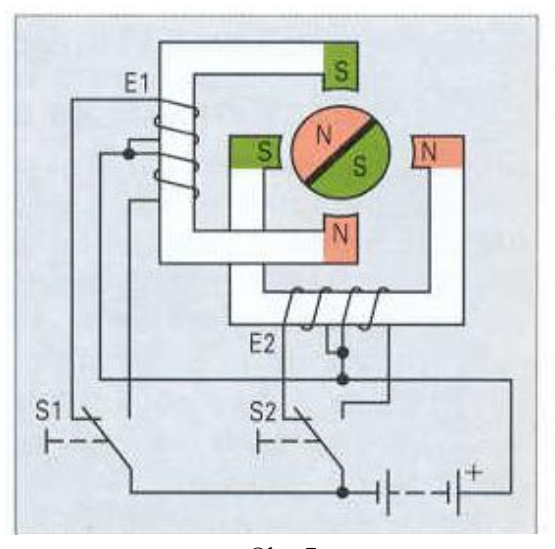

Obr. 7 Dvoufázový krokový motor unipolární konstrukce [1]

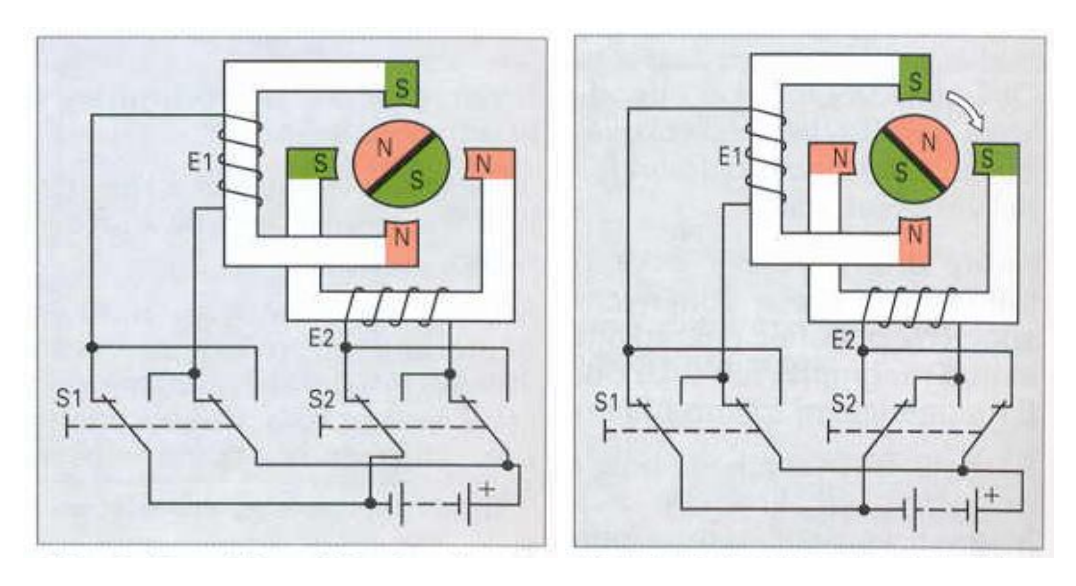

Obr. 8 Dvoufázový krokový motor bipolární konstrukce [1]

Obr. 9 Krokový motor po přepnutí S2 [1]

#### **2.2 Využití krokových motorů**

 Krokové motory jsou využívány pro svou přesnost při nastavování požadované polohy. Nejčastěji se s malými krokovými motory lze setkat v kancelářské technice (PC, tiskárny, faxy, atd.), projekční technice a v lékařských přístrojích, kde je jejich použití nesporné. Výkonnější krokové motory jsou používané v průmyslu, především v balicích, tiskařských, dřevoobráběcích, manipulačních a CNC strojích.

#### **2.3 Programátor**

 Programátor je jednoduché zařízení, pomocí kterého je možno nahrát do mikrokontroléru napsaný a přeložený program. Podrobný popis použitého programátoru *JDM programmer* [6] (název je odvozen od jména autora – *Jens Dyekjar Madsen*) a obslužného softwaru je v kapitole *3.2.1*. Programátor se připojuje k PC přes libovolný sériový port (s konektorem DSUB – 9 pin nebo 25 pin), popřípadě dnes již běžně užívanými komerčními verzemi programátorů pomocí USB konektoru. Naprogramovaný mikrokontrolér je poté přenesen do vlastního zapojení, kde vykonává požadované operace.

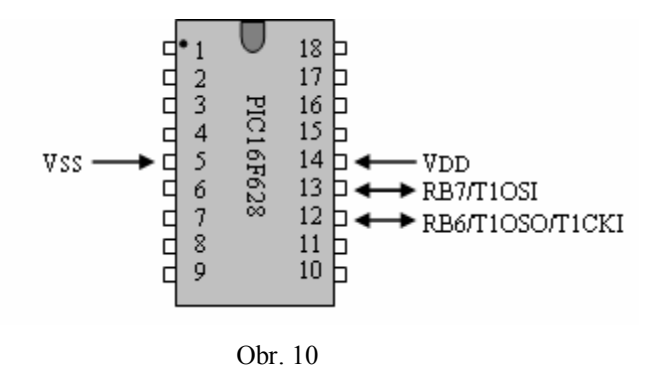

Piny potřebné k naprogramování mikrokontroléru

## **2.4 Řídicí jednotka**

 Elektronický obvod navržený tak, aby zapojení systému umožňovalo provádět požadované operace. Ovladač musí splnit dva požadavky:

a) zajistit výkonové buzení fází motoru

b) vytvořit předepsanou časovou posloupnost buzení fází motoru.

 Ovladač se skládá z výkonové části a ovládacího prvku. Výkonová část je obvykle tvořena výkonovými spínacími prvky (tranzistory), jejichž počet odpovídá počtu fází krokového motoru. Ovládací prvek je elektronické zařízení, které na základě vstupních informací řídí spínání výkonových spínacích prvků tak, aby každému řídicímu impulsu odpovídalo natočení krokového motoru o jeden krok. Dále je k tomuto ovládacímu prvku možno připojit zobrazovací jednotku, na které jsou vyhodnocená data.

#### **2.5 Mikrokontrolér PIC 16F628**

 Dnes se mikrokontroléry, někdy též nesprávně nazývané mikroprocesory, využívají v mnoha odvětvích. Patří do skupiny programovatelných logických obvodů.

 Například v automatických pračkách, kde měří teplotu vody, řídí chod motoru a podobně. V automobilech pomocí lambda sondy měří spaliny (podle nich pak nastavují dávkování paliva), řídí vstřikování paliva a chod celého motoru. Řídí celou komfortní elektroniku v automobilech.

 Zkratka PIC pochází z anglického jazyka a znamená *Peripheral Interface Controller*. Jde o mikrokontroléry vyvinuté firmou MICROCHIP [4], se zaměřením pro realizaci měřících a akčních členů v řídicích systémech. Akčním členem máme na mysli například stykač, vynutí krokového motoru a podobně.

 *PIC16F628* patří do rodiny PIC16CXX. Jsou to univerzální 8 bitové jednočipové mikrokontrolery. Všechny tyto řadiče jsou vyrobeny technologií CMOS a jsou založeny

na rozšířené architektuře RISC (Reduced Instruction Set). Mají oddělenou programovou a datovou paměť (Harvardská architektura). Vnitřní systém redukuje nutnost připojení externích obvodů na minimum, tím zlevňuje konečné aplikace. Blokové schéma vnitřní struktury mikrokontroléru je na *obr. 11*. Popis jednotlivých vývodů mikrokontroléru je v *příloze 1, tab. 1*.

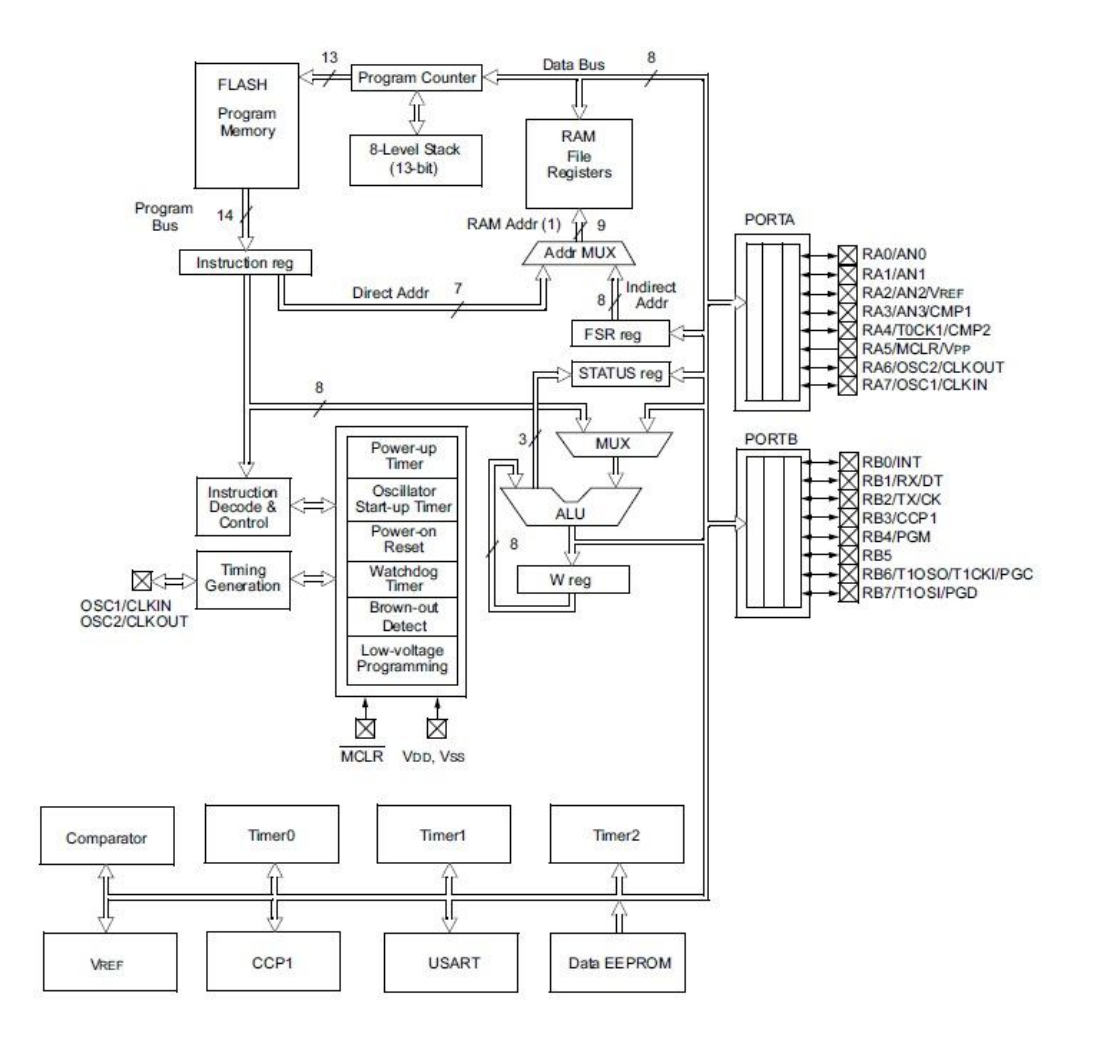

Obr. 11

Blokové schéma vnitřní struktury mikrokontroléru PIC [4]

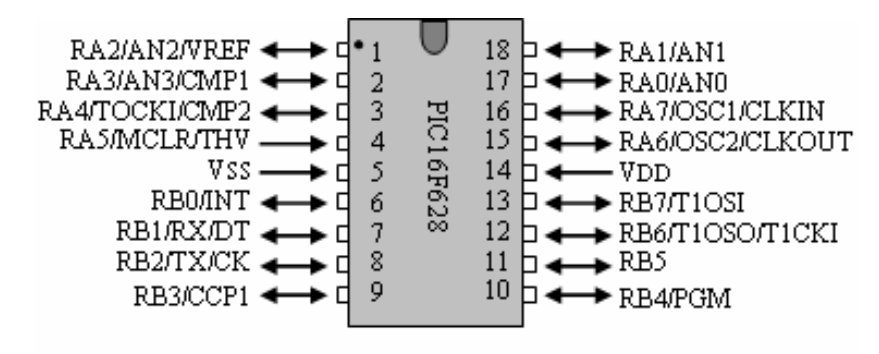

Obr. 12

Zapojení vývodů mikrokontroléru

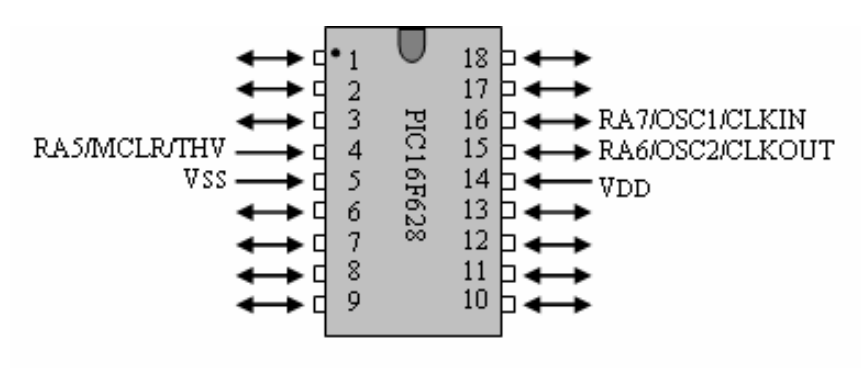

Obr. 13

Piny potřebné k zajištění činnosti mikrokontroléru

#### **Popis procesoru:**

- Sada 35 instrukcí
- Všechny instrukce používají jeden cyklus programu, při odskoku a návratu dva cykly
- Provozní frekvence: hodiny 20 Mhz–200 ns jeden instrukční cyklus
- Interupt capability
- 16 speciálních funkcí hardwarových registrů
- 8 úrovňový hardwarový zásobník
- Přímý, nepřímý a poměrný adresový režim

#### **Popis periferií:**

- 15 nastavitelných vývodů vstup/výstup
- Analogový komparátor dva analogové komparátory
	- o programovatelné referenční napětí (Vref)
		- o multiplexovaný vstup a vnitřní referenční napětí
		- o výstup komparátoru pro externí použití
- Časovač0: 8 bitový časovač/čítač s 8 bitovou předděličkou
- Časovač1: 16 bitový časovač/čítač s externím krystalem
- Časovač2: 8 bitový časovač/čítač s 8 bitovým registrem, předděličkou a děličkou
- Zachytávač, komparátor, PWM (CCP) modul
	- o zachytávač je 16 bit, max. rozlišení je 12 ns
	- o porovnání je 16 bit, max rozlišení je 200 ns
	- o PWM max. rozlišení je 10 bit
- Univerzální synchronní/asynchronní přijímač/vysílač USART/SCI
- 16 bytů společné RAM

#### **Speciální funkce:**

- Po zapnutí RESET (POR)
- Časovač zapnutí (PWRT)
- Výběr typu oscilátoru
- Časovač zapnutí oscilátoru (OST)
- Brown–out Detect (BOD)
- Sériové programování v zapojení (ICSP) pomocí dvou vývodů
- Programovatelné nastavení pull–up odpory na PORTB
- Multiplexován vstup MCLR

 Mikrokontrolér PIC16F628 má 2 porty, port A a port B. Celkem nabízí 15 vstupních nebo výstupních vývodů. Funkce vývodů u těchto portů mohou být měněny v závislosti na požadavku programu.

 **Port A** je 5 bitový. Vývod *RA4* má na vstupu Schmittův obvod a jako výstup má otevřený kolektor. Všechny ostatní vývody portu A mají jako vstupní úrovně TTL a jako výstup budiče CMOS. Všechny I/O výstupy mají řídící bit pro směr toku dat (v TRISA registru), kterým může být každý z vývodů nastaven jako vstup nebo výstup nezávisle na ostatních. Nastavením příslušného bitu na "1" v registru TRISA se nastaví příslušný vývod jako vstupní, nastavením příslušného bitu na "0" se nastaví příslušný vývod jako výstupní. Vývod portu RA4 je možné přepnout jako vstup pro hodinový signál TMR0. Čtení portu A probíhá tak, že je čten stav vývodů portu A. Zápis na port A zapisuje do výstupního bufferu.

 **Port B** je 8 bitový. Odpovídající směry toku dat jednotlivých vývodů se nastavují v registru TRISB. Při čtení portu B je čten stav vývodů v registru TRISB, při zápisu je hodnota zapsána do řídícho bufferu portu B. Každý z vývodů portu B může mít programově připojen slabý vnitřní pull–up odpor (cca 100 uA) na všech vývodech konfigurovaných jako vstupní. Toto je automaticky vypnuto u těch vývodů, které jsou nastaveny jako výstupní. Čtyři vývody portu B (RB4 – RB7) mají při příslušném nastavení schopnost vyvolat přerušení při změně stavu. Avšak tato schopnost je dána pouze vývodům nastaveným jako vstupní.

### **3 VLASTNÍ ZAPOJENÍ**

 Tato kapitola již pojednává o samotném zařízení. Popisuje jeho postup návrhu, výroby a odzkoušení v provozu. Budeme se zde zabývat použitým typem krokového motoru, jeho zapojení a ovládací části. Dále je nutno zmínit postup programování, typ použitého programátoru a samozřejmě hlavní část řídící jednotky mikrokontrolér PIC 16F628. Tento typ byl vybrán jako relativně jednoduchý, avšak dostatečně výkonný, aby splňoval požadované nároky.

 Pro toto zařízení byl použit 24 V zdroj s přídavným regulátorem napětí *(obr. 14)*. Přes napěťový regulátor je napájení motoru rozděleno mezi dva obvody *LM317* [10], na pozici *IC1* a *IC2*, z to důvodu, aby nedocházelo k přehřívání a následné možnosti jejich poškození. Možnost regulace napětí byla zvolena z toho důvodu, aby bylo možné odzkoušet krokování motoru při různých napětích. Na obvodu, pozice *IC3*, je nastaven výstupní proud +5 V, kterým je napájen LCD displej a mikrokontrolér PIC. Trimry *R4 – R6* je možné nastavit výstupní napětí od 1,2 V do 24 V [10].

 Zařízení testuje odporové dráhy, které mají mechanický úhel 230°. Jako koncové spínače na změnu směru otáčení byla zvolena indukční čidla typu *NPN* [11]. Tento typ koncových spínačů byl zvolen pro svou rychlou dobu odezvy na změnu stavu. Čidlo je připojeno ke stálému napájecímu napětí 24 V (*hnědý drát* +24V, *modrý drát* 0 V), přiblížením kovového kontaktu k čidlu, dojde k jeho sepnutí. Na jeho výstupu (*černý*  *drát*) je napájecí napětí čidla. Jako kontrola spínání čidel je v obvodu zařazena dvoubarevná led dioda *LED 1*. V patici *RELE 1, RELE 2* jsou umístěna spínací relé, která jsou připojena k pinům 8 a 9 mikrokontroléru.

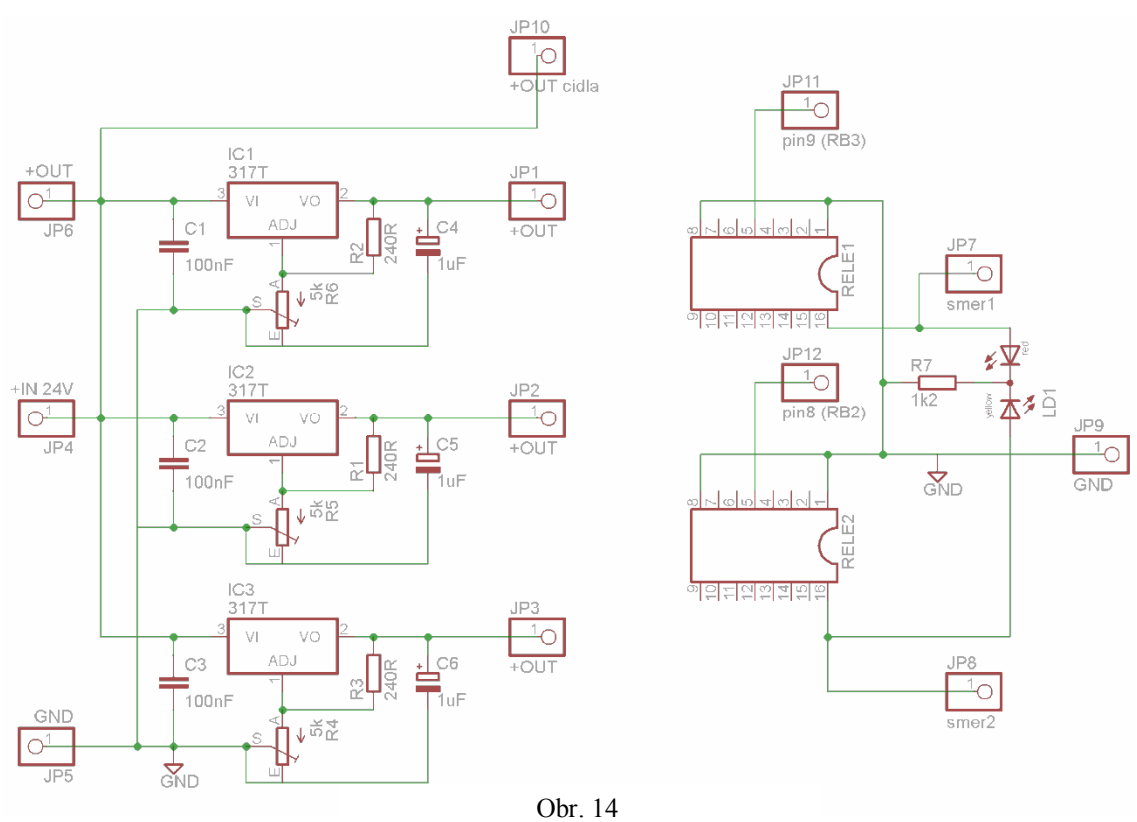

Napěťový regulátor

| Testovací patice | TEXTOOL18       |  |  |  |  |
|------------------|-----------------|--|--|--|--|
| $C1 - C3$        | 100nF           |  |  |  |  |
| $C4 - C6$        | 1uF             |  |  |  |  |
| $R1 - R3$        | 240R            |  |  |  |  |
| $R4 - R6$        | 5k              |  |  |  |  |
| $IC1 - IC3$      | 317             |  |  |  |  |
| LED1             | Dyoubarevná led |  |  |  |  |
|                  | dioda           |  |  |  |  |
| R7               | 1k2             |  |  |  |  |
| JP               | kolíková lišta  |  |  |  |  |

tab. 2 Rozpis součástek

![](_page_21_Figure_0.jpeg)

Obr. 15 DPS napěťového regulátoru

#### **3.1 Krokový motor**

 K pohonu testovacího zařízení je použit hybridní unipolární dvoufázový krokový motor SX16–0301 *(příloha 2)*. Krokový úhel tohoto motoru je 1,8°. To znamená, že pro otočení rotoru o 360° potřebuje 200 kroků.

| <b>Typ</b>     | Statický<br>moment<br>(Nm) | Jmenovitý<br>proud<br>(A) | Indukčnost<br>(mH) | Odpor<br>$(\Omega)$ | Zbytkový<br>moment<br>(Nm) | <b>Moment</b><br>setrvačnosti<br>rotoru<br>gcm <sup>2</sup> | <b>H</b> motnost<br>(Kg) |
|----------------|----------------------------|---------------------------|--------------------|---------------------|----------------------------|-------------------------------------------------------------|--------------------------|
| SX 16-<br>0301 | 0,11                       | 0,35                      | 30                 | 26                  | 0,005                      | 11                                                          | 0,12                     |

Tab. 3

Katalogové údaje krokového motoru

 Krokový motor byl odzkoušen v unipolárním jednofázovém řízení s plným krokem *obr. 2*, při kterém byl celkový příkon zařízení kolem 250 mA. V tab. 3 jsou uvedeny

naměřené hodnoty odebíraného proudu. Tento způsob řízení má menší krouticí moment, to může způsobit nefunkčnost zařízení při tetování sestavených kusů. S klesajícím počtem otáček dochází k vynechávání kroků motoru

|        | $+12$ V | $+24$ V |  |  |
|--------|---------|---------|--|--|
| Ot/min | [A]     | [A]     |  |  |
| 300    | 0,09    | 0,12    |  |  |
| 200    | 0,18    | 0,4     |  |  |
| 150    | 0,29    | 0,44    |  |  |
| 120    | 0,263   | 0,47    |  |  |
| 100    | 0,267   | 0,48    |  |  |

Tab. 4

Proudové zatížení – jednofázové řízení

![](_page_22_Figure_4.jpeg)

Obr. 16 Proudové zatížení – jednofázové řízení

 Druhým typem bylo dvoufázové řízení v krokovém režimu *obr. 4*. Z tab. 4 a obr. 15 je patrné, že se zvyšujícím se napětím dochází ke zvyšování proudu.

![](_page_23_Picture_110.jpeg)

![](_page_23_Figure_1.jpeg)

Proudové zatížení – dvoufázové řízení

![](_page_23_Figure_3.jpeg)

Obr. 17 Příkon motoru – dvoufázové řízení

Pro přepočet nastaveného času na otáčky/minutu slouží následující vztah

*T – doba jednoho kroku [s] 1,8° – krok motoru n<sup>p</sup> – počet kroků na jednu otáčku*

$$
n = \left(\frac{1,8}{T \cdot 360}\right) \cdot 60 \qquad \text{nebo} \qquad n = \left(\frac{1}{T \cdot n_m}\right) \cdot 60
$$

![](_page_24_Picture_3.jpeg)

Obr. 18 Celkový pohled

![](_page_25_Picture_0.jpeg)

Obr. 19 Rotor

Obr. 20 Stator

![](_page_25_Picture_3.jpeg)

Obr. 21 Rotor + stator

![](_page_26_Picture_0.jpeg)

Obr. 22 Minipóly rotoru a statoru

## **3.2 Elektronika**

 Dnes máme k dispozici různé nástroje pro vytváření schémat s možností převedení a vytvoření desky plošných spojů (DPS). Ať už jsou to licencované, nebo volně šiřitelé verze různých softwarů, které jsou dostačující pro tvorbu méně komplikovaných návrhů. V tomto případě byla použita volně šiřitelná verze programu *EAGLE 5.11.0* [7].

Elektronické části zapojení jsou:

- 1. programátor, bez kterého by nebylo možné vytvořený program nahrát do mikrokontroléru
- 2. řídicí jednotka, která má spolu s naprogramovaným mikrokontrolérem za úkol plnit zadané úkoly pro správnou funkci celého zařízení
- 3. zdroj napětí.

#### **3.2.1 Programátor**

 V zapojení programátoru na *obr. 23*, je číslování součástek shodné s originálním zapojením. Programátor je postaven na dvoustranné desce plošných spojů (*DPS*). Pro připojení programátoru k PC přes sériový port s rozhraním *RS232* nám slouží konektor DSUB9. Pro snadnější obsluhu při osazení programátoru mikrokontrolérem je použita 18 pinová testovací patice [8]. Konektor *ICSP* slouží pro připojení dalších modelů řady PIC, které je možno programovat. (Seznam mikrokontrolérů, pro které je možno použít tento programátor je na internetových stránkách. [9] ).

 Signál RTS slouží jako zdroj taktovacích impulsů pro programovaný IO a současně jako zdroj napájecího napětí. Napětí z tohoto vodiče je omezeno a stabilizováno diodami D2 až D4. Kondenzátor C3 slouží jako zdroj napájecího napětí v době impulsu na vývodu RTS. Programovací napětí je omezeno diodou D6. V tomto zapojení byla zenerova dioda D6 8V2, nahrazena zenerovou diodou s napětím jen 6V2 v sérii s LED, která při programování indikuje funkčnost programátoru. Jako zdroj napájecího napětí je využit i signál TxD. Tranzistor Q1 pracuje jako spínač, tranzistor Q2 jako obousměrný převodník napěťových úrovní.

 Pro naprogramování IO je důležitých pouze pět vodičů: napájecí napětí Vdd a Vss, programovací napětí Vpp přivedené na vývod MCLR, signál clock, přivedený na vývod RB6 a signál data přivedený na vývod RB7. Signály na ostatních vývodech mikrokontroléru jsou ignorovány. To umožnilo zapojit objímku pro IO tak, aby do ní bylo možno zasunout i procesory s osmi vývody a sériové paměti EEPROM.

 Obslužný software programátoru je *IC–PROG* [9]. Tento program umožňuje zápis, čtení a mazání dat z mikrokontroléru. Nastavení programu je uvedeno v *příloze č. 3*.

| File<br>Edit                        | Buffer            |       | Settings Command                     |                  |             | Tools                 | View             | Help        |            |   |                      |                          |
|-------------------------------------|-------------------|-------|--------------------------------------|------------------|-------------|-----------------------|------------------|-------------|------------|---|----------------------|--------------------------|
| $\mathbf{E} \cdot \mathbf{H}$       |                   |       | <b>GBOS 4445</b>                     |                  |             |                       |                  | 国<br>風      | PIC 16F628 |   | $\blacktriangledown$ | 屠                        |
| Address - Program Code              |                   |       |                                      |                  |             |                       |                  |             |            |   | Configuration        |                          |
|                                     |                   |       |                                      |                  |             |                       |                  |             |            | ▴ | Oscillator:          |                          |
| 0008:                               |                   |       | 3FFF 3FFF 3FFF 3FFF 3FFF             |                  |             | 3FFF                  | 3FFF             | 3FFF        |            |   | <b>ER CLKOUT</b>     | $\blacktriangledown$     |
| 0010: 3FFF 3FFF 3FFF 3FFF 3FFF 3FFF |                   |       |                                      |                  |             |                       | <b>3FFF 3FFF</b> |             |            |   |                      |                          |
| 0018:                               |                   |       | <b>3FFF 3FFF 3FFF</b>                |                  |             | <b>SFFF SFFF SFFF</b> | <b>SFFF SFFF</b> |             |            |   | Code Protect:        |                          |
| 0020:                               |                   |       | <b>3FFF 3FFF 3FFF</b>                | <b>3FFF 3FFF</b> |             | 3FFF                  | 3FFF             | 3FFF        |            |   | <b>CP OFF</b>        | $\overline{\phantom{a}}$ |
| nns:                                |                   |       | <b>3FFF 3FFF 3FFF 3FFF 3FFF 3FFF</b> |                  |             |                       | <b>3FFF 3FFF</b> |             |            |   |                      |                          |
| 0030:                               | <b>3FFF</b>       |       | <b>3FFF 3FFF</b>                     | <b>3FFF 3FFF</b> |             | 3FFF                  | 3FFF             | <b>3FFF</b> |            |   |                      |                          |
| 0038:                               | <b>3FFF</b>       |       | <b>3FFF 3FFF</b>                     | 3FFF             | <b>3FFF</b> | 3FFF                  | 3FFF             | 3FFF        |            |   |                      |                          |
| 0040: 3FFF 3FFF 3FFF 3FFF 3FFF      |                   |       |                                      |                  |             | <b>3FFF</b>           | 3FFF             | <b>SFFF</b> |            |   |                      |                          |
| 0048:                               |                   |       | <b>3FFF 3FFF 3FFF 3FFF</b>           |                  | 3FFF        | 3FFF                  | <b>SFFF SFFF</b> |             |            |   | Fuses:               |                          |
| 0050: 3FFF 3FFF 3FFF 3FFF 3FFF 3FFF |                   |       |                                      |                  |             |                       | <b>3FFF 3FFF</b> |             |            |   | V WDT                |                          |
|                                     |                   |       |                                      |                  |             |                       |                  |             |            |   | <b>PWRT</b>          |                          |
| Address - Eeprom Data               |                   |       |                                      |                  |             |                       |                  |             |            |   | $\nabla$ MCLR        |                          |
| 0000: FF FF FF FF FF FF FF          |                   |       |                                      |                  | FF          |                       |                  |             |            |   | <b>BODEN</b><br>⊽    |                          |
| 0008:                               | FF FF FF          |       | FF<br>FF                             | FF<br>FF         | FF          |                       |                  |             |            |   | <b>V</b> LVP         |                          |
| 0010:                               | FF<br>$_{\rm FF}$ | FF    | FF<br>FF                             | FF<br>FF         | FF          |                       |                  |             |            | 릌 | $\Gamma$ CPD         |                          |
| 0018:                               | FF                | FF FF | FF<br>FF                             | FF<br>FF         | FF          |                       |                  |             |            |   |                      |                          |
| 0020:                               | FF<br>FF          | FF    | FF<br>FF                             | FF<br>FF         | FF          |                       |                  |             |            |   |                      |                          |
| 0028:                               | FF<br>FF          | FF    | FF<br>FF                             | FF<br>FF         | FF          |                       |                  |             |            |   | Checksum             | <b>ID Value</b>          |
| 0030:                               | FF FF FF          |       | FF FF                                | FF<br>FF         | FF          |                       |                  |             |            |   | 35FF                 | FFFF                     |
| 0038:                               |                   |       | FF FF FF FF FF FF FF FF              |                  |             |                       |                  |             |            |   | Config word : 3FFFh  |                          |
| Buffer 1                            | Buffer 2          |       | Buffer 3   Buffer 4                  |                  | Buffer 5    |                       |                  |             |            |   |                      |                          |

Obr. 23

Okno IC-programmeru

![](_page_28_Figure_3.jpeg)

![](_page_28_Figure_4.jpeg)

Schéma zapojení programátoru převzato a upraveno z  $[6]$ 

![](_page_29_Picture_97.jpeg)

![](_page_29_Figure_1.jpeg)

Rozpis součástek JDM programátoru převzato a upraveno z [6]

![](_page_29_Figure_3.jpeg)

![](_page_29_Figure_4.jpeg)

Návrh DPS JDM programátoru převzato a upraveno [6]

## **3.2.2 Řídicí jednotka**

 Zapojení je velmi jednoduché. Srdcem je procesor PIC 16F628, který přes tranzistory T1–T4 přepíná jednotlivé fáze. Přes konektor S1 je připojen krokový motor, přičemž svorky 5 a 6 jsou využity pro jeho vlastní napájení, na svorkách 2–4, 1–3, je připojeno vynutí krokového motoru. Pro nedostatek výstupů byl v mikrokontroléru nastaven interní oscilátor s kmitočtem 4 MHz. Spínače na portu RB3–RB0 jsou ošetřeny Pull–Up odpory.

 Konektor S2 je využit k připojení alfanumerického šestnácti znakového, dvouřádkového LCD displeje. V prvním řádku se zobrazuje stav zařízení nápisy, *START, STOP, TEST*.

 V první polovině druhého řádku displeje je zobrazen počet provedených otáček (cyklů). Každý jeden cyklus se přičte sepnutím čidla *SMER1*. V druhé polovině se po třívteřinovém stisknutí tlačítka "STOP" zobrazí čas v milisekundách, kterým je možno měnit rychlost otáček. Změnu času je možno provést stisknutím tlačítek na pozici čidla *SMER1, SMER2.* Po nastavení času a třívteřinovým stiskem tlačítka "*START*", se zapíše změna nastaveného času do EEPROM paměti mikrokontroléru. Tlačítkem "*RESET*" se vynuluje počítadlo otáček.

![](_page_31_Figure_0.jpeg)

Schéma zapojení řídicí jednotky

| IC <sub>1</sub> | PIC16F628                 |
|-----------------|---------------------------|
| $T1-T4$         | <b>TIP122</b>             |
| $R1-R5$         | 2k2                       |
| $JP1-IP8$       | Kolíková lišta            |
| S1              | Konektor 2x3 pin          |
| S <sub>2</sub>  | Konektor $2 \times 8$ pin |
| LCD.            | $2\times 16$ znaků        |

Tab. 7 Rozpis součástek řídicí jednotky

![](_page_31_Figure_4.jpeg)

Obr. 27 Návrh DPS řídící jednotky

## **4 PROGRAMOVÁNÍ**

 Vlastní programování začíná psaním programu v nějakém textovém editoru. V tomto případě byl použit volně šiřitelný program MPLAB [11]. Napsaný program (s koncovkou *.ASM*) je potřeba přeložit v programu, kterému se říká překladač. Ten vytvoří soubory (s koncovkou *.HEX*) potřebné pro přenesení programu do mikrokontroléru. *V příloze 1, tabulce 8* jsou uvedeny instrukce které se používají při psaní programu.

 Ve zdrojovém kódu je možné pro pozdější orientace v programu uvádět komentář do příslušného řádku. Tento musí vždy začínat středníkem, aby nevadil překladači. Hlavička programu *(obr. 28)* obsahuje direktivu LIST, která nám říká, pro jaký mikrokontrolér je program určen, např. PIC16F628. Dále následuje direktiva INCLUDE, která nám do zdrojového kódu vloží soubor definující hardware a absolutní adresy registrů opět pro použitý mikrokontrolér. Další může být řádek *CONFIG*, který obsahuje konfigurační slovo. Tím je možno nastavit některé parametry mikrokontroléru.

```
list p=16f628a, r=DEC#include
         "p16f628a.inc"
_CONFIG _BODEN_ON & _CP_OFF & _PWRTE_ON & _WDT_OFF & _LVP_OFF & _MCLRE_ON & _INTRC_OSC_NOCLKOUT
```
Obr. 28 Hlavička programu

#### **4.1 Popis programu**

 Program ovládá krokový motor testeru potenciometrů. Motor otáčí potenciometrem mezi krajními polohami, které hlídají indukční čidla. Po načítání v programu nastaveného počtu cyklů se motor zastaví. Zastavení po 5, 50, 100, 200, 5000 a 25 000 cyklech testu.

![](_page_33_Picture_120.jpeg)

#### Obr. 29

Tabulka počtu cyklů

 Do tabulky v programu *(obr. 29)* je možné přidat další cykly, nemusí být dodržena posloupnost, protože program porovnává tabulku s počtem provedených cyklů a zastaví u nejbližšího vyššího počtu cyklů.

 Vstupy a výstupy mikrokontroléru byly v programu nastaveny podle obr. 29. Piny 6–9 *(RB0–RB3*), ke kterým jsou připojena tlačítka proti GND, jsou ošetřeny interními *PULL–UP* odpory. Ty zajišťují na těchto vstupech logickou 1. Při stisku tlačítka dojde k přerušení, program vyhodnotí, na kterém vstupu nastala změna (stisknutí/uvolnění tlačítka) a provede patřičnou akci.

![](_page_33_Figure_5.jpeg)

 V krokovém režimu musí být přiveden signál vždy na dvě vynutí současně, jak je patrné z obr. 31. K řízení impulsů motoru jsou potřeba 4 bity (0, 1, 2, 3).

![](_page_34_Picture_128.jpeg)

Tab. 9

Tabulka pro krokový motor

![](_page_34_Figure_3.jpeg)

Obr. 31 Spínání jednotlivých vynutí – dvoufázové řízení

![](_page_34_Figure_5.jpeg)

Obr. 32 Označení spínaných vynutí (L11 = T11, atd…)

 Jako zobrazovací jednotka byl vybrán dvouřádkový šestnáctiznakový alfanumerický displej. Adresy pro nastavení zobrazování znaků jsou uvedeny v tab. 9.

![](_page_35_Picture_145.jpeg)

Tab. 10

Adresy znaků LCD displeje

Po provedení úvodní ho nastavení provedení v provedení v provedení v programem nastavení v provedení v provedení v provedení v provedení v provedení v provedení v provedení v provedení v provedení v provedení v provedení v

a nastavení parametrů pro komunikaci.

;----------- inicializace LCD displeje -------call CEK15M ; čekej 15 ms bof RS ; zapiš řídící instrukce do LCD  $mov1w$   $0x30$ movwf PORTB ; sestupnou hranou E zapisuj řídící instukce  $bsf E$ bcf E CEK4M ;čekej 4,1 ms call  $bsf E$  $bcf E$ CEK100 ;čekej 100 us call  $bsf E$  $bcf E$ call CEK40 ;čekej 40 us  $0x20$ movlw movwf PORTB  $bsf E$  $bcf E$ call CEK40 ;čekej 40 us movlw  $0x28$ call WR CMD movlw  $0x0C$ call WR CMD movlw  $0x01$ call WR CMD movlw  $0x06$ call WR CMD

![](_page_35_Figure_6.jpeg)

![](_page_35_Figure_7.jpeg)

 Nejprve je nastaven port, na kterém je modul s displejem připojen jako výstupní. Následuje nastavení výchozí výstupní hodnoty – log 0. Dále se resetuje modul displeje vypnutím po dobu cca 2 s a opětovným zapnutím. Po tomto resetu čeká program 15 ms a jsou nastaveny úrovně řídicích signálů RS na logickou 0 a E na logickou 1. Na displej je poslána konstanta 30 hex a po změně logické úrovně signálu E na logickou 0 program čeká dobu 4,1 ms. Tento řídicí signál E je následně nastaven na logickou 1 a opět na úroveň logické 0. Po 100 ms se sekvence nastavení signálu E na logickou 1 a poté logickou 0 opakuje. V dalším kroku program čeká dobu 40 ms a následně je nastaven režim 4 bitové komunikace. Následuje zapnutí displeje a nastavení režimu inkrementace při posílání dat na LCD.

![](_page_36_Figure_1.jpeg)

Schéma regulace kontrastu

 U některých typů displejů může být zaměněno *VCC* s *GND* na pinech 1 a 2, to je potřeba vzít v úvahu, aby nedošlo ke zničení displeje. Pin 3 slouží k ovládání kontrastu, jak je uvedeno na obr. 33

 Piny 15 a 16 můžou být použity pro připojení podsvícení displeje, někdy taky mohou být označeny L+ a L–.

## **5 PRÁCE SE ZAPOJENÍM**

 Nejprve bylo nutné navrhnout a vyleptat desky plošných spojů (DPS). Pro výrobu DPS byla zvolena metoda fotocesty. Dále byl sestaven JDM programátor a poté zdroj a řídicí jednotka.

 Kostru celého zařízení tvoří kovová konstrukce, upravená z nepoužívaného měřícího přípravku. Původní DC motor byl nahrazen krokovým motorem, odstraněny byly i původní měřicí kontakty. Bylo nutné vyrobit nové uchycení kontaktů, upevnění měřeného kusu a připojení k měřicímu přístroji.

 Po sestavení a oživení bylo možné doladit a nastavit program včetně celého zařízení. Při nastavování optimálního chodu motoru bylo odzkoušeno jednofázové i dvoufázové řízení krokového motoru. V případě jednofázového řízení má motor malý točivý moment, takže při testování sestavených součástek dochází z vynechávání kroku. Ideální je řízení dvoufázové v krokovém režimu, toto řízení má dostatečný točivý moment i chod motoru je méně hlučný.

 Před použitím testovacího zařízení je nutné zkontrolovat, zda je upevněn správný přípravek pro uchycení testovaného kusu, testují se jak sestavené součástky, tak i samotné odporové dráhy (odporová dráha nanesená na keramické destičce). Po vložení testovaného kusu a zapnutí přístroje se stisknutím tlačítka "START" provede 5 cyklů a test se zastaví. Opětovným stisknutím tlačítka "START" se spustí pokračování testu a to je zastaveno po 50 cyklech, dále pak po 100, 200, 5000, 25 000. Počet cyklů je možné změnit jednoduchou úpravou programu a opětovným nahráním do mikrokontroléru. Po stanoveném počtu cyklů je ručně provedena kontrola ohmické hodnoty, zda odpovídá toleranci (v %). Poté je provedena kontrola stability dráhy na pogonometru, který kontroluje hodnotu přechodového odporu mezi dráhou potenciometru a snímačem, výsledkem je křivka na obrazovce osciloskopu.

![](_page_38_Figure_0.jpeg)

Obr. 35 Vývojový diagram (měření)

Pracovní postup při práci s testovacím zařízením je na obr. 35. V případě nutnosti přerušení cyklu stisknout tlačítko "STOP".

![](_page_38_Figure_3.jpeg)

Obr. 36 Vývojový diagram (pracovní postup)

## **5.1 Fotodokumentace**

![](_page_39_Picture_1.jpeg)

Obr. 37 Mechanická část

![](_page_39_Picture_3.jpeg)

Obr. 38 Ovládací elektronika

![](_page_39_Picture_5.jpeg)

Obr. 39 Uchycení testovaného kusu

![](_page_39_Picture_7.jpeg)

Obr. 40 Mechanická část s elektronikou

## **6 ZÁVĚR**

 Cílem této práce bylo navrhnout, sestavit a oživit zařízení schopné provádět testování odporových drah potenciometrů a trimrů při jejich výrobě. Zařízení se skládá z krokového motoru, zapojeného dvoufázově, unipolárně v krokovém režimu a řídicí jednotky. Hlavní částí řídicí jednotky je mikrokontrolér PIC16F628. Tento obvod byl zvolen pro své možnosti nastavení vstupů a výstupů. Protože jsou všechny vstupy, výstupy využity, bylo nutné použít interní oscilátor. Na místo externího oscilátoru je připojen LCD displej, který slouží k zobrazování stavu průběhu testu.

 Odporové dráhy jsou testovány v sestavených kusech, dráhy pro víceotáčkové trimry budou testovány před sestavením. Aby testovací zařízení bylo plně univerzální pro všechny vyráběné modely potenciometrů a trimrů, musí být uchycení přípravku testovaných součástek univerzální a snadno vyměnitelné.

 Jako vylepšení tohoto testovacího zařízení bych navrhoval propojení s PC, úpravou programu popřípadě výměnu mikrokontroléru za model s většími možnostmi nastavení. Současný ovládací program neumožňuje navolit pouze jeden testovací cyklus, ale zastavení probíhá po počtu cyklů uložených v programu ve smyčce (50, 100, 200,…. 25 000). Dále po provedení cyklů by program provedl změření omické hodnoty a elektrického průběhu dráhy a následně jej zaznamenal do paměti.

 Zařízení sestavené podle výše uvedených postupů je plně funkční a odpovídá zadaným požadavkům. Na přiloženém CD je uložen program pro mikrokontrolér, přeložený i ve zdrojovém kódu, dále návrhy DPS programátoru včetně obslužného softveru, DPS řídicí jednotky a zdroje.

# **7 POUŽITÁ LITERATURA**

- [1] TKOTZ, Klaus. Příručka pro elektrotechnika, ISBN 80–86706–00–1 (str. 306– 307)
- [2] HRABÁČEK, Jiří. Moderní učebnice programování mikrokontrolérů PIC (díl 1, 2) nakladatelství BEN, ISBN 80–7300–136–5
- [3] VACAK, Václav. Učebnice programování PIC, ISBN 80–86056–87–2
- [4] online http://www.microchip.com/
- [5] online www.microcon.cz
- [6] online http://www.jdm.homepage.dk/newpic.htm
- [7] online http://www.cadsoft.de/
- [8] online http://www.tme.eu/cz/katalog/#idp%3D1%26search%3Dtextool18
- [9] online http://www.ic–prog.com/
- [10] online http://www.datasheetcatalog.com/
- [11] online

http://industrial.omron.cz/cs/products/catalogue/sensing/inductive\_sensors/compa ct\_cylindrical/e2a/default.html

# **SEZNAM PŘÍLOH**

Příloha č. 1 – Popis vývodů

Organizace registrů

- Příloha č. 2 SX16–0301 zapojení
- Příloha č. 3 nastavení IC–PROG
- Příloha č. 4 DDV1. sch, DDV1. brd (schéma zapojení, návrh DPS, EAGLE 5.11)
- Příloha č. 5 Tester\_LN02.asm (zdrojový kód, MPLAB 8.63)

# **SEZNAM OBRÁZKŮ**

![](_page_42_Picture_221.jpeg)

- Obr. 22 Okno IC–programmeru
- Obr. 23 Schéma zapojení programátoru převzato a upraveno z [6]
- Obr. 24 Návrh DPS JDM programátoru převzato a upraveno [6]
- Obr. 25 Schéma zapojení řídící jednotky
- Obr. 26 Návrh DPS řídící jednotky
- Obr. 27 Hlavička programu
- Obr. 28 Tabulka počtu cyklů (příloha 6)
- Obr. 29 Funkční vývody
- Obr. 30 Spínání jednotlivých vynutí
- Obr. 31 Označení spínaných vynutí
- Obr. 32 Inicializace displeje
- Obr. 33 Regulace kontrastu
- Obr. 34 Vývojový diagram (měření)
- Obr. 35 Vývojový diagram (pracovní postup)
- Obr. 36 Mechanická část
- Obr. 37 Ovládací elektronika
- Obr. 38 Uchycení testovaného kusu
- Obr. 39 Mechanická část s elektronikou

#### **SEZNAM TABULEK**

- Tab. 1 Popis vývodů
- Tab. 2 Rozpis součástek
- Tab. 3 Katalogové údaje krokového motoru
- Tab. 4 Proudové zatížení jednofázové řízení
- Tab. 5 Proudové zatížení dvoufázové řízení
- Tab. 6 Rozpis součástek JDM programátoru převzato a upraveno z [6]
- Tab. 7 Rozpis součástek řídící jednotk
- Tab. 8 Instrukce
- Tab. 9 Tabulka pro krokový motor
- Tab. 10 Adresy znaků LCD displeje

#### **Příloha č.1**

Tab. 1 popis vývodů

![](_page_44_Picture_337.jpeg)

 $I/O = Input/Output (vstup/výstup)$   $P = Power$ 

– = nevyužito TTL = TTL input

ST = Schmitt Trigger input (na vstupu Schmittův obvod)